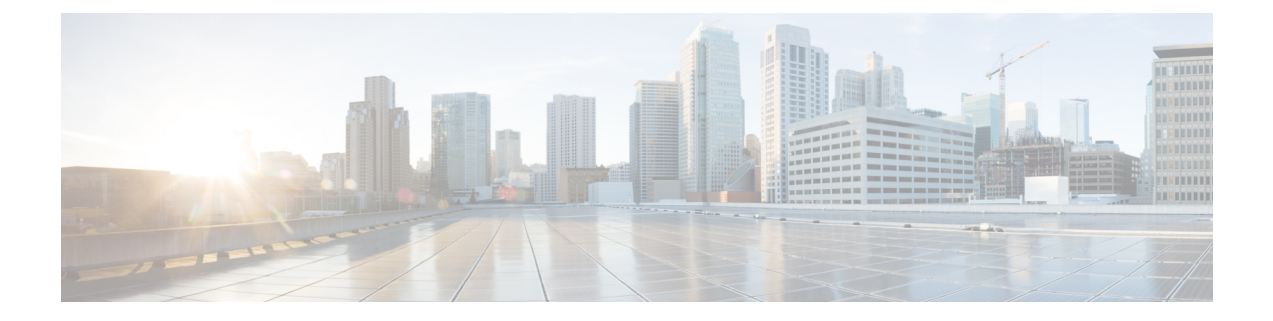

# トラブルシューティング

- 一般的なトラブルシューティング情報 (1 ページ)
- 起動時の問題 (3 ページ)
- 電話機のリセットの問題 (7 ページ)
- 電話機が LAN に接続できない (9 ページ)
- Cisco IP 電話のセキュリティの問題 (10 ページ)
- ビデオ コールの問題 (12 ページ)
- コールに関する一般的な問題 (14 ページ)
- トラブルシューティング手順 (15 ページ)
- Cisco Unified Communications Manager からのデバッグ情報の制御 (20ページ)
- トラブルシューティングに関する追加情報 (21 ページ)

# 一般的なトラブルシューティング情報

次の表に、Cisco IP 電話の一般的なトラブルシューティング情報を示します。

表 **<sup>1</sup> : Cisco IP** 電話のトラブルシューティング

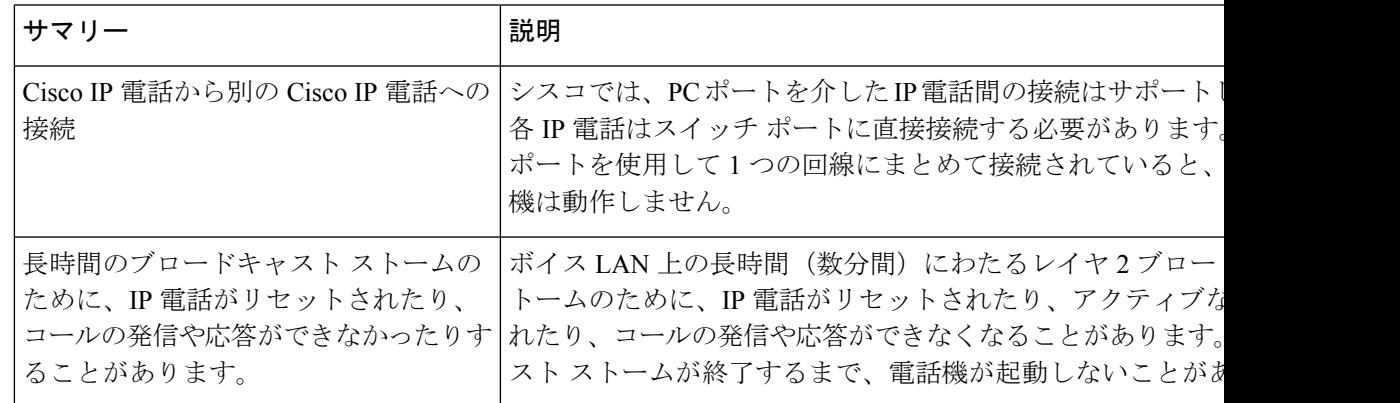

Ι

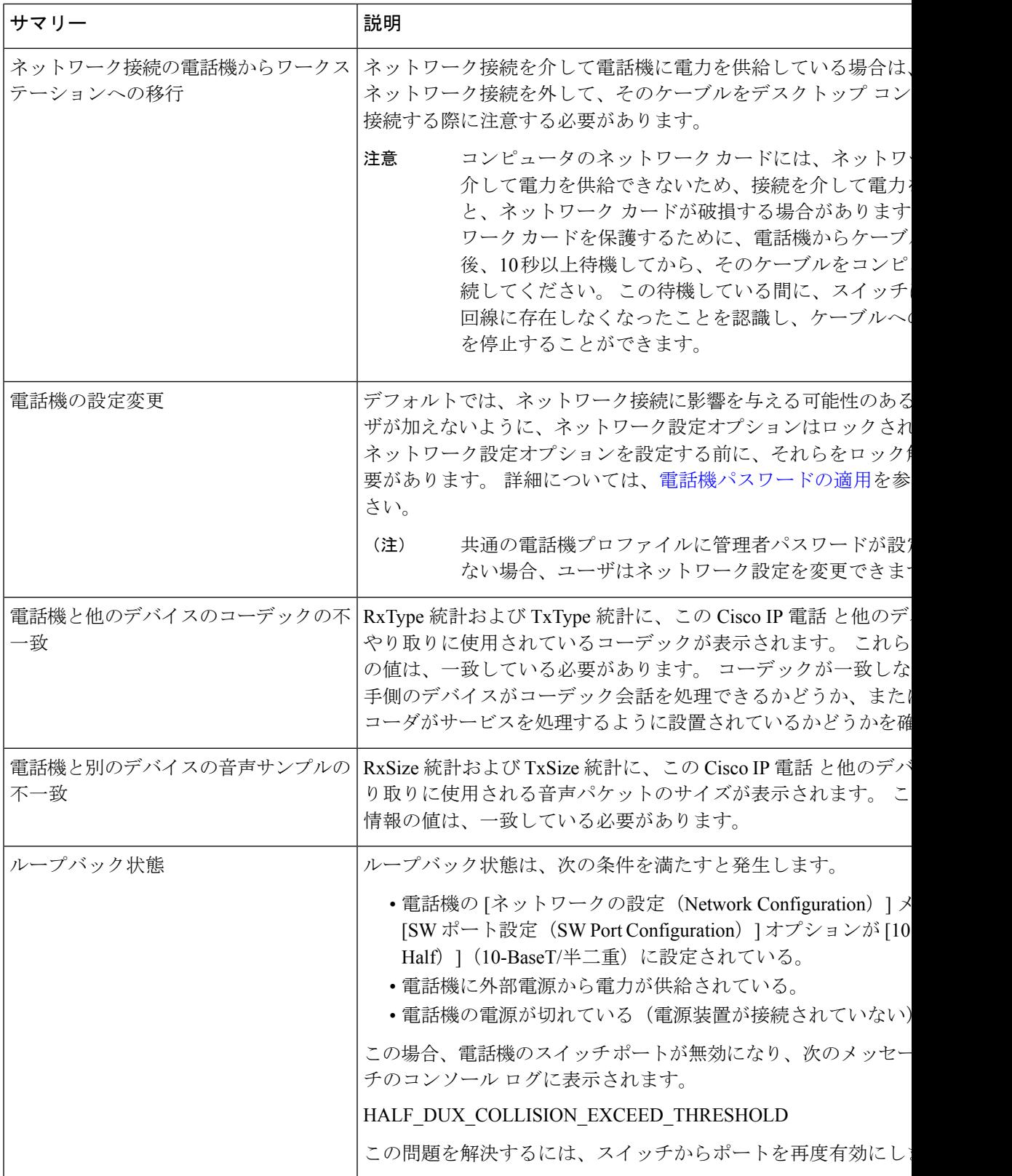

# 起動時の問題

下の関連項目で説明するとおり、ネットワークに電話機を設置し、CiscoUnifiedCommunications Manager に追加すると、電話機は起動します。

電話機が正しく起動しない場合は、次の各セクションのトラブルシューティング情報を参照し てください。

#### 関連トピック

[電話機の起動確認](P881_BK_C136782F_00_cisco-ip-phone-8800_series_chapter4.pdf#nameddest=unique_94)

## **Cisco IP** 電話が通常の起動プロセスを実行しない

#### 問題

Cisco IP 電話をネットワーク ポートに接続したとき、関連項目で説明されている通常の起動プ ロセスを電話機が実行せず、電話画面に情報が表示されません。

#### 原因

電話機が起動プロセスを実行しない場合、ケーブル不良、不正な接続、ネットワークの停止、 電力の不足、または電話機が機能していないなどの原因が考えられます。

#### ソリューション

電話機が動作しているかどうかを確認するには、次の推奨事項に従って、考えられる他の問題 を排除します。

- ネットワーク ポートが動作していることを確認します。
	- イーサネット ケーブルを、動作することがわかっているケーブルと交換します。
	- 別のポートから正常に動作しているCisco IP電話を取り外してこのネットワークポー トに接続し、このポートがアクティブかどうかを確認します。
	- 起動しないCisco IP電話を、正常であることがわかっている別のネットワークポート に接続します。
	- 起動しないCisco IP電話をスイッチのポートに直接接続して、オフィスのパッチパネ ル接続を回避します。
- 電話機に電力が供給されていることを確認します。
	- 外部電源を使用している場合は、電気のコンセントが機能していることを確認しま す。
	- インラインパワーを使用している場合は、代わりに外部電源を使用します。
- 外部電源を使用している場合は、動作することがわかっているユニットに切り替えま す。
- 電話機が正常に起動しない場合は、バックアップ ソフトウェア イメージから電話機の電 源を入れます。
- これらを試しても、電話機が正常に起動しない場合は、電話機を工場出荷時の状態にリ セットします。
- これらの解決策を試みた後、最低 5 分経過しても Cisco IP 電話の電話画面に何も表示され ない場合は、シスコのテクニカルサポートの担当者に連絡して、サポートを受けてくださ い。

#### 関連トピック

[電話機の起動確認](P881_BK_C136782F_00_cisco-ip-phone-8800_series_chapter4.pdf#nameddest=unique_94)

## **Cisco IP** 電話が **Cisco Unified Communications Manager** に登録されない

電話機が起動プロセスの第1段階(LEDボタンが点滅する)を完了しても、引き続き電話スク リーンにメッセージが表示される場合、電話機は正常に起動していません。電話機は、イーサ ネット ネットワークに接続されており、Cisco Unified Communications Manager サーバに登録さ れていないと、正常に起動できません。

これ以外に、セキュリティ上の問題によって電話機が正常に起動しないこともあります。詳細 については、トラブルシューティング手順 (15 ページ) を参照してください。

## 電話機にエラー メッセージが表示される

#### 問題

ステータス メッセージには、起動中のエラーが表示されます。

#### ソリューション

電話機が起動プロセスを繰り返している間は、問題の原因に関する情報を提供するステータス メッセージにアクセスできます。

#### 関連トピック

[ステータス メッセージ (Status Messages) 1[ウィンドウの表示](P881_BK_C136782F_00_cisco-ip-phone-8800_series_chapter11.pdf#nameddest=unique_257)

#### 電話機が **TFTP** サーバまたは **Cisco Unified Communications Manager** に接続できない

問題

電話機と、TFTP サーバまたは Cisco Unified Communications Manager の間のネットワークがダ ウンしている場合は、電話機が正しく起動できません。

#### ソリューション

現在、ネットワークが作動していることを確認してください。

#### 電話機が **TFTP** サーバに接続できない

#### 問題

TFTP サーバの設定が正しくない可能性があります。

ソリューション

TFTP 設定を確認します。

#### 関連トピック

TFTP 設定の確認 (16 ページ)

#### 電話機がサーバに接続できない

#### 問題

IPアドレッシングおよびルーティングのフィールドが正しく設定されていない可能性がありま す。

#### ソリューション

電話機の IP アドレッシングおよびルーティングの設定を確認する必要があります。 DHCP を 使用している場合は、DHCP サーバがこれらの値を提供します。 電話機にスタティック IP ア ドレスを割り当てている場合は、これらの値を手動で入力する必要があります。

#### 電話機が **DNS** を使用して接続できない

#### 問題

DNS 設定が誤っている可能性があります。

#### ソリューション

TFTP サーバまたは Cisco Unified Communications Manager へのアクセスに DNS を使用する場合 は、DNS サーバを指定してあることを確認してください。

# **Cisco Unified Communications Manager** および **TFTP** サービスの未作動

#### 問題

Cisco Unified Communications Manager または TFTP サービスが作動していない場合は、電話機 が正常に起動できないことがあります。このような状況では、システム全体にわたる障害が発 生しており、他の電話機やデバイスも正しく起動できない可能性があります。

#### ソリューション

Cisco Unified Communications Manager サービスが作動していない場合は、コールを確立するた めにこのサービスに依存しているネットワーク上のすべてのデバイスが影響を受けます。TFTP サービスが作動していない場合は、多数のデバイスが正常に起動できません。 詳細について は、サービスの開始 (19 ページ) を参照してください。

### 設定ファイルの破損

#### 問題

この章に記載された他の解決策を試みても解決しない問題が特定の電話機で存続する場合は、 設定ファイルが破損している可能性があります。

ソリューション

電話機の新しい設定ファイルを作成します。

### **Cisco Unified Communications Manager** での電話機の登録

#### 問題

電話機が Cisco Unified Communications Manager に登録されていません。

#### ソリューション

Cisco IP 電話 は、電話機がサーバに追加されている場合、または自動登録が有効になっている 場合にのみ、Cisco Unified Communications Manager サーバに登録できます。 [電話機の追加方法](P881_BK_C136782F_00_cisco-ip-phone-8800_series_chapter5.pdf#nameddest=unique_138) の情報と手順を見直して、電話機が Cisco Unified Communications Manager データベースに追加 されていることを確認します。

電話機が Cisco Unified Communications Manager データベースに登録されていることを確認する には、Cisco Unified Communications Manager Administration から **[**デバイス(**Device**)**]** > **[**検索 (**Find**)**]** を選択します。 MAC アドレスに基づいて電話機を検索するには、[Find]をクリック します。 MAC アドレスの確認方法については、電話機の MAC [アドレスの決定を](P881_BK_C136782F_00_cisco-ip-phone-8800_series_chapter5.pdf#nameddest=unique_137)参照してく ださい。

電話機がすでに Cisco Unified Communications Manager データベースに登録されている場合は、 設定ファイルが損傷している可能性があります。解決策については、設定ファイルの破損 (6 ページ)を参照してください。

## **Cisco IP** 電話が **IP** アドレスを取得できない

#### 問題

電話機が起動時に IP アドレスを取得できない場合は、その電話機が DHCP サーバと同じネッ トワークまたは VLAN 上に存在しないか、または電話機が接続されている先のスイッチ ポー トが無効になっている可能性があります。

#### ソリューション

電話機が接続されている先のネットワークまたは VLAN が DHCP サーバにアクセスできるこ と、およびスイッチ ポートが有効になっていることを確認します。

### 電話機が登録されない

#### 問題

電話画面に「アクティベーション コードまたはサービス ドメインを入力(Enter activation code or service domain)」のプロンプトが表示されます。

#### ソリューション

電話機に TFTP アドレスがありません。 オプション 150 が DHCP サーバによって提供されてい るか、または代替 TFTP が手動で設定されていることを確認してください。

# 電話機のリセットの問題

電話機が通話中やアイドル状態のときにリセットされるという報告をユーザから受けた場合 は、原因を調査する必要があります。ネットワーク接続とCiscoUnifiedCommunicationsManager の接続が安定している場合は、電話機がリセットされることはありません。

一般的に、電話機がリセットされるのは、ネットワークまたは Cisco Unified Communications Manager への接続に問題がある場合です。

### 断続的なネットワークの停止によって電話機がリセットされる

#### 問題

ネットワークで断続的な停止が発生している可能性があります。

#### ソリューション

断続的なネットワークの停止は、データトラフィックと音声トラフィックにそれぞれ異なる影 響を与えます。 ネットワークで断続的な停止が、検出されずに発生している可能性がありま す。 この場合、データ トラフィックでは喪失パケットを再送信し、パケットが受信および送

信されたことを確認できます。ただし、音声トラフィックでは、喪失パケットを取り戻すこと はできません。電話機は、失われたネットワーク接続を再送信するのではなく、ネットワーク をリセットして再接続しようとします。音声ネットワークでの既知の問題については、システ ム管理者にお問い合わせください。

### **DHCP** の設定エラーによって電話機がリセットされる

#### 問題

DHCP 設定が正しくない可能性があります。

#### ソリューション

電話機が DHCP を使用するように正しく設定されていることを確認します。 DHCP サーバが 正しくセットアップされていることを確認します。 DHCP リース期間を確認します。 リース 期間を 8 日に設定することを推奨します。

### 誤ったスタティック **IP** アドレスによる電話機のリセット

#### 問題

電話機に割り当てられたスタティック IP アドレスが正しくない可能性があります。

#### ソリューション

電話機にスタティック IP アドレスが割り当てられている場合は、正しい設定値が入力されて いることを確認します。

### ネットワーク使用量が多いときの電話機のリセット

#### 問題

ネットワーク使用量が多いときに電話機がリセットされるように思われる場合は、ボイスVLAN が設定されていない可能性があります。

#### ソリューション

電話機を個別の補助 VLAN に分離することで、音声トラフィックの品質が向上します。

## 意図的なリセットによる雷話機のリセット

#### 問題

Cisco UnifiedCommunications Managerへのアクセス権を持つ管理者が1人だけではない場合は、 他の管理者が意図的に電話機をリセットしていないかどうかを確認する必要があります。

#### ソリューション

Cisco IP 電話が Cisco Unified Communications Manager からコマンドを受信したかどうかを確認 するには、電話機の **[**アプリケーション(**Applications**)**]** を押し、 **[**管理者設定(**Admin Settings**)**]** > **[**ステータス(**Status**)**]** > **[**ネットワーク統計(**Network Statistics**)**]** の順に選択し ます。

- [リスタートの原因(RestartCause)]フィールドに[Reset-Reset]が表示される場合、電話機 はCisco UnifiedCommunications Managerの管理ページからリセット/リセットを受信してい ます。
- [Restart Cause] フィールドに [Reset-Restart]が表示される場合、電話機は Cisco Unified Communications Manager Administration からリセット/リスタートを受信したために切断さ れました。

## **DNS** エラーまたは他の接続の問題による電話機のリセット

#### 問題

電話機のリセットが続いており、DNS またはその他の接続の問題が疑われます。

#### ソリューション

電話機が引き続きリセットされる場合は、DNS または接続の問題の特定 (16ページ)の手順 に従って、DNS またはその他の接続エラーを排除します。

## 電話機に電源が入らない

問題

電話機に電源が入っているように見えません。

#### ソリューション

電話機が再起動するのは、ほとんどの場合、外部電源から電源が供給されていたが、その接続 が失われて PoE に切り替わったときです。 同様に、PoE を使用して電力が供給されている電 話機が外部電源に接続された場合にも、電話機が再起動することがあります。

# 電話機が **LAN** に接続できない

問題

LAN への物理的な接続が切断されている可能性があります。

#### ソリューション

Cisco IP 電話が接続されているイーサネット接続が動作していることを確認します。 たとえ ば、電話機が接続されている先の特定のポートまたはスイッチがダウンしていないか、またス イッチが再起動中でないかどうかを確認します。また、ケーブルの切断が存在しないことも確 認してください。

# **Cisco IP** 電話のセキュリティの問題

ここでは、Cisco IP 電話のセキュリティ機能のトラブルシューティングに関する情報を示しま す。これらの問題の任意の解決方法、およびセキュリティに関するトラブルシューティングの 詳細情報については、『*Cisco Unified Communications Manager Security Guide*』を参照してくだ さい。

### **CTL** ファイルの問題

ここでは、CTL ファイルの問題のトラブルシューティングについて説明します。

#### 認証エラー。電話機が **CTL** ファイルを認証できない

#### 問題

デバイスの認証エラーが発生しました。

#### 原因

CTL ファイルに Cisco Unified Communications Manager の証明書がないか、証明書が不正です。

#### ソリューション

適切な証明書をインストールします。

### 電話機が **CTL** ファイルを認証できない

#### 問題

電話機が CTL ファイルを認証できない。

#### 原因

電話機の CTL ファイル内に、更新された CTL ファイルに署名したセキュリティ トークンがあ りません。

#### ソリューション

CTL ファイル内のセキュリティ トークンを変更し、新しいファイルを電話機にインストール します。

#### **CTL** ファイルは認証されるが、他の設定ファイルが認証されない

#### 問題

電話機が CTL ファイル以外の設定ファイルを認証できません。

#### 原因

不正な TFTP レコードが存在するか、電話機の信頼リストの対応する証明書によって設定ファ イルが署名されていない可能性があります。

#### ソリューション

TFTP レコード、および信頼リストの証明書を確認します。

### **ITL** ファイルは認証されるが、他の設定ファイルが認証されない

#### 問題

電話機が ITL ファイル以外の設定ファイルを認証できない。

#### 原因

設定ファイルは、電話機の信頼リストの対応する証明書によって署名されていない可能性があ ります。

ソリューション

正しい証明書を使用してコンフィギュレーション ファイルに再署名します。

#### **TFTP** 認証が失敗する

問題

電話機が TFTP 認証の失敗を報告する。

#### 原因

CTL ファイルに電話機の TFTP アドレスがありません。

新しい TFTP レコードを含む新しい CTL ファイルを作成した場合は、電話機上の既存の CTL ファイルには新しい TFTP サーバ用のレコードが含まれない可能性があります。

#### ソリューション

電話機の CTL ファイルの TFTP アドレス設定を確認します。

### 電話機が登録されない

#### 問題

電話機が Cisco Unified Communications Manager に登録されない。

#### 原因

CTL ファイルに Cisco Unified Communications Manager サーバ用の正しい情報が含まれていませ  $h_{\rm o}$ 

ソリューション

CTL ファイル内の Cisco Unified Communications Manager サーバの情報を変更します。

### 署名付き設定ファイルが要求されない

#### 問題

電話機が、署名付き設定ファイルを要求しない。

#### 原因

CTL ファイルに証明書付きの TFTP エントリが含まれていません。

ソリューション

証明書付きの TFTP エントリを CTL ファイルに設定します。

# ビデオ コールの問題

# **2** 台の **Cisco IP Video Phone** の間でビデオが表示されない

#### 問題

2 台の Cisco IP Video Phone の間でビデオがストリーミングしません。

#### ソリューション

メディア ターミネーション ポイント (MTP) がコール フローの中で使用されていないことを 確認してください。

## ビデオの途切れまたはフレーム落ち

#### 問題

ビデオ コール中に、ビデオがバッファ待ち状態になったり、フレーム落ちしたりします。

#### ソリューション

画像の品質はコールの帯域幅によって異なります。 ビット レートを上げるとビデオの品質が 向上しますが、より多くのネットワーク リソースが必要になります。 ビデオのタイプに最適 なビット レートを常に使用してください。 720p、15 フレーム/秒のビデオ コールには 790 kbps 以上のビット レートが必要です。 720p、30 フレーム/秒のビデオ コールには 1360 kbps 以上の ビット レートが必要です。

帯域幅については、「電話機の機能および設定」の章の「ビデオ送信解像度のセットアップ」 の項を参照してください。

#### ソリューション

ビデオ コールの最大セッション ビット レートのパラメータが、少なくとも最小ビデオ ビット レートの範囲に設定されていることを確認してください。Cisco UnifiedCommunicationsManager で、**[**システム(**System**)**]** > **[**リージョン情報(**RegionInformation**)**]** > **[**リージョン(**Region**)**]** に移動します。

## ビデオ コールを転送できない

#### 問題

ビデオ コールを自分のデスク フォンからモバイル デバイスに転送できません。

#### ソリューション

Cisco Unified Mobility は、ビデオ コールには拡張されません。 デスク フォンで受信したビデ オ通話を携帯電話で取ることはできません。

## 電話会議中にビデオがない

#### 問題

2 人以上がコールに加わると、ビデオ コールが音声通話になります。

アドホック ビデオ会議やミートミー ビデオ会議では、ビデオ会議ブリッジを使用する必要が あります。

# コールに関する一般的な問題

次の各項は、電話のコールに関する一般的な問題のトラブルシューティングに役立ちます。

## コールを確立できない

#### 問題

ユーザからコールを発信できないことについての苦情があります。

#### 原因

DHCP IP アドレスが割り当てられていない電話機は、Cisco Unified Communications Manager に 登録できません。LCD画面付きの電話機には、「IPを設定中(Configuring IP)」または「登録 (Registering)」というメッセージが表示されます。 LCD 画面のない電話機では、ユーザが コールを発信しようとすると、ハンドセットで(ダイヤルトーンの代わりに)リオーダー音が 再生されます。

#### ソリューション

- **1.** 次のことを確認してください。
	- **1.** イーサネット ケーブルが接続されている。
	- **2.** Cisco CallManager サービスが Cisco Unified Communications Manager サーバで作動して いる。
	- **3.** 両方の電話機が同じ Cisco Unified Communications Manager に登録されている。
- **2.** 両方の電話機で、オーディオ サーバ デバッグとキャプチャ ログが有効になっています。 必要な場合は、Java デバッグを有効にしてください。

# 電話機が **DTMF** ディジットを認識しないか、または数字が遅い

#### 問題

ユーザから、キーパッドを使用しているときに数字が消えるか、または遅いという苦情があり ます。

#### 原因

キーを速く押しすぎると、数字が消えたり、遅くなったりすることがあります。

#### ソリューション

キーをあまり速く押さないでください。

# トラブルシューティング手順

これらの手順を使用すると、問題を識別したり、解決したりすることができます。

# **Cisco Unified Communications Manager** から電話機の問題レポートを作 成する

Cisco Unified Communications Manager から電話機の問題レポートを生成することができます。 この操作によって、Problem Report Tool (PRT) のソフトキーが電話機で生成するものと同じ情 報が得られます。

問題レポートには、電話機とヘッドセットに関する情報が含まれています。

#### 手順

- ステップ **1** [Cisco Unified CM の管理 (Cisco Unified CM Administration)] で、**[**デバイス **(Device)]** > **[**電話 **(Phone)]**を選択します。
- ステップ **2 [**検索 **(Search)]** をクリックして、1 つまたは複数の Cisco IP 電話を選択します。
- ステップ **3** 選択した Cisco IP 電話 上で使用されているヘッドセットの PRT ログを収集するには、**[** 選択対 象の**PRT**を生成する **(Generate PRT for Selected)]**をクリックします。

### 電話機からのコンソールログの作成

電話機がネットワークに接続されず、問題レポートツール(PRT)にアクセスできない場合は、 コンソールログを生成します。

#### 始める前に

コンソールケーブルを電話機の背面にある補助ポートに接続します。

#### 手順

ステップ **1** 電話機で、**[**アプリケーション(**Applications**)**]** を押します。

ステップ **2** [管理設定 > **AUX** ポート]に移動します。

ステップ **3** コンソールログ収集 **(collect)** を選択して、デバイスログを収集します。

## **TFTP** 設定の確認

手順

- ステップ **1** Cisco IP 電話で、アプリケーション ボタン を押し、**[**管理者設定(**Adminsettings**)**]** > **[**ネッ トワークのセットアップ(**Networksetup**)**]**>**[**イーサネットのセットアップ(**Ethernetsetup**)**]**> **[IPv4**のセットアップ(**IPv4 setup**)**]** > **[FTP**サーバ**1**(**FTP Server 1**)**]** を選択します。
- ステップ **2** 電話機にスタティック IP アドレスを割り当てている場合は、手動で [TFTP サーバ 1(TFTP Server 1) ] オプションに設定値を入力する必要があります。
- ステップ **3** DHCP を使用している場合は、電話機は TFTP サーバのアドレスを DHCP サーバから取得しま す。 オプション 150 で、IP アドレスが設定されていることを確認します。
- ステップ **4** また、電話機が代替TFTPサーバを使用できるように設定することもできます。このような設 定は、電話機の場所を最近移動した場合などに特に役立ちます。
- ステップ **5** ローカル DHCP が正しい TFTP アドレスを提供しない場合は、電話機で代替 TFTP サーバが使 用できるようにします。

これは多くの場合、VPN シナリオで必要です。

## **DNS** または接続の問題の特定

手順

- ステップ **1** [Reset Settings] メニューを使用して、電話機をデフォルト値にリセットします。
- ステップ **2** 次の操作を実行して、DHCP および IP の設定を変更します。
	- a) DHCP を無効にします。
	- b) 電話機にスタティック IP 値を割り当てます。 機能している他の電話機で使用しているも のと同じデフォルト ルータの設定を使用します。
	- c) TFTP サーバを割り当てます。 機能している他の電話機で使用しているものと同じ TFTP サーバを使用します。
- ステップ **3** Cisco Unified Communications Manager サーバで、正しい IP アドレスにマッピングされている正 しい Cisco Unified Communications Manager サーバ名がローカル ホスト ファイルに指定されて いることを確認します。
- ステップ **4** Cisco Unified Communications Manager から **[**システム(**System**)**]** > **[**サーバ(**Server**)**]** の順に 選択し、サーバが DNS 名ではなく IP アドレスで参照されていることを確認します。
- ステップ **5** Cisco Unified Communications Manager から、**[**デバイス(**Device**)**]** > **[**電話(**Phone**)**]** の順に選 択します。 この電話機を検索するには、[Find]をクリックします。 この Cisco IP 電話 に正しい MAC アドレスが割り当てられていることを確認します。

ステップ **6** 電話機の電源をオフ/オンにします。

関連トピック

[基本的なリセット](P881_BK_C136782F_00_cisco-ip-phone-8800_series_chapter13.pdf#nameddest=unique_124) 電話機の MAC [アドレスの決定](P881_BK_C136782F_00_cisco-ip-phone-8800_series_chapter5.pdf#nameddest=unique_137)

### **DHCP** 設定の確認

手順

- ステップ1 電話機で[アプリケーション (Applications) ] <sup>な</sup>を押します。
- ステップ **2 [Wi-Fi]** > **[Network Setup]** > **[IPv4 Setup]** の順に選択して、次のオプションを確認します。
	- [DHCPServer]:電話機にスタティックIPアドレスを割り当てている場合は、[DHCPServer] オプションに値を入力する必要はありません。ただし、DHCPサーバを使用している場合 は、このオプションに値が指定されている必要があります。値が見つからない場合は、IP ルーティングおよび VLAN の設定を確認してください。『*Troubleshooting Switch Port and Interface Problems*』を参照してください。このマニュアルは、次の URL から入手できま す。

[http://www.cisco.com/en/US/customer/products/hw/switches/ps708/prod\\_tech\\_notes\\_list.html](http://www.cisco.com/en/US/customer/products/hw/switches/ps708/prod_tech_notes_list.html)

- [IP Address]、[Subnet Mask]、[Default Router]:電話機にスタティック IP アドレスを割り当 てている場合は、これらのオプションの設定値を手動で入力する必要があります。
- ステップ **3** DHCPを使用している場合は、DHCPサーバによって配布されたIPアドレスを確認してくださ い。

『*Understanding and Troubleshooting DHCP in Catalyst Switch or Enterprise Networks*』を参照して ください。このマニュアルは、次の URL から入手できます。

[http://www.cisco.com/en/US/tech/tk648/tk361/technologies\\_tech\\_note09186a00800f0804.shtml](http://www.cisco.com/en/US/tech/tk648/tk361/technologies_tech_note09186a00800f0804.shtml)

### 電話機の新しい設定ファイルの作成

Cisco Unified Communications Manager データベースから電話機を削除すると、設定ファイルが Cisco Unified Communications Manager TFTP サーバから削除されます。 電話機の電話番号(1 つまたは複数)は、Cisco Unified Communications Manager データベースに残ります。 これら は、「未定義の DN」と呼ばれ、他のデバイスで使用できます。 未定義の DN を他のデバイス で使用しない場合は、Cisco Unified Communications Manager データベースから削除します。 ルート プラン レポートを使用すると、未定義の DN を表示および削除できます。 詳細につい ては、お使いの Cisco Unified Communications Manager リリースのマニュアルを参照してくださ い。

電話ボタン テンプレートのボタンを変更したり、異なる電話ボタン テンプレートを電話機に 割り当てたりすると、電話機から電話番号にアクセスできなくなることがあります。 Cisco UnifiedCommunications Managerデータベースでは、引き続き電話番号が電話機に割り当てられ ていますが、コールに応答するためのボタンがないためです。これらの電話番号は、電話機か ら消去し、必要に応じて削除してください。

#### 手順

- ステップ **1** Cisco Unified Communications Manager で、 **[**デバイス(**Device**)**]** > **[**電話(**Phone**)**]** を選択し、 [検索 (Find) ]をクリックして、問題が発生している電話機を特定します。
- ステップ **2** [Delete]を選択して、電話機をCisco UnifiedCommunications Managerデータベースから削除しま す。
	- Cisco Unified Communications Manager データベースから電話機を削除すると、設定 ファイルが Cisco Unified Communications Manager TFTP サーバから削除されます。 電話機の電話番号 (1つまたは複数) は、Cisco Unified Communications Managerデー タベースに残ります。これらは、「未定義のDN」と呼ばれ、他のデバイスで使用 できます。 未定義の DN を他のデバイスで使用しない場合は、Cisco Unified Communications Manager データベースから削除します。 ルート プラン レポートを 使用すると、未定義の DN を表示および削除できます。 (注)
- ステップ **3** 電話機を Cisco Unified Communications Manager データベースに追加し直します。 ステップ **4** 電話機の電源をオフ/オンにします。

#### 関連トピック

Cisco Unified [Communications](P881_BK_C136782F_00_cisco-ip-phone-8800_series_preface1.pdf#nameddest=unique_8) Managerのマニュアル [電話機の追加方法](P881_BK_C136782F_00_cisco-ip-phone-8800_series_chapter5.pdf#nameddest=unique_138)

### **802.1X** 認証の問題の識別

手順

- ステップ1 必要なコンポーネントが正しく設定されていることを確認します。
- ステップ **2** 電話機で共有秘密が設定されていることを確認します。
	- 共有秘密が設定されている場合は、認証サーバにそれと同じ共有秘密があることを確認し ます。
	- 電話機に共有秘密が設定されていない場合は、共有秘密を入力し、認証サーバの共有秘密 と一致することを確認します。

## **DNS** 設定の確認

DNS 設定を確認するには、次の手順を実行します。

#### 手順

- ステップ1 [アプリケーション (Applications) 1ボタン<sup>な</sup>を押します。
- ステップ **2 [**管理者設定(**Administrator Settings**)**]** > **[**ネットワークのセットアップ(**Network Setup**)**]** > **[IPv4** のセットアップ(**IPv4 Setup**)**]** > **[DNS** サーバ **1**(**DNS Server 1**)**]** を選択します。
- ステップ **3** また、DNSサーバに、TFTPサーバとCisco UnifiedCommunications ManagerシステムのCNAME エントリが作成されていることを確認する必要もあります。

また、DNS が逆ルックアップを実行するように設定されていることも確認する必要がありま す。

### サービスの開始

サービスを開始または停止するには、事前にサービスをアクティブにする必要があります。

#### 手順

- ステップ **1** Cisco Unified Communications Manager の管理ページで、[ナビゲーション(Navigation)] ドロッ プダウン リストから [Cisco Unified サービスアビリティ (Cisco Unified Serviceability) ]を選択 し、[移動 (Go) ]をクリックします。
- ステップ **2 [**ツール(**Tool**)**]** > **> [**コントロール センター **-** 機能サービス(**Control Center - Feature Services**)**]** を選択します。
- ステップ **3** [サーバ(Server)]ドロップダウンリストで、プライマリのCiscoUnifiedCommunicationsManager サーバを選択します。

ウィンドウに、選択したサーバのサービス名、サービスのステータス、およびサービスを停止 または開始するためのサービス コントロール パネルが表示されます。

ステップ **4** サービスが停止している場合は、対応するオプション ボタンをクリックし、[Start]ボタンをク リックします。

[[サービスのステータス(Service Status)] 記号が四角形から矢印に変わります。

# **Cisco Unified Communications Manager** からのデバッグ情 報の制御

お客様が解決できない電話機の問題が発生した場合は、Cisco TAC でサポートを受けることが できます。電話機のデバッグをオンにして問題を再現し、デバッグをオフにして、分析のため に TAC にログを送信する必要があります。

デバッグでは詳細情報を取り込むため、通信量によって電話が遅くなり応答が遅れる可能性が あります。ログを検出したら、電話の動作を確保するためにデバッグをオフにする必要があり ます。

デバッグ情報には、状況の重大度を表す1桁のコードが含まれることがあります。状況は次の ようにランクが付けられています。

- 0 緊急事態
- 1 アラート
- 2 クリティカル
- 3 エラー
- 4 警告
- 5 通知
- 6 情報
- 7 デバッグ

詳細情報およびサポートについては、Cisco TAC にお問い合わせください。

#### 手順

- ステップ **1** [Cisco Unified CM の管理(Cisco Unified Communications Manager Administration)] で次のウィ ンドウのいずれかを選択します。
	- **[**デバイス(**Device**)**]** > **[**デバイスの設定(**Device Settings**)**]** > **[**共通の電話プロファイル (**Common Phone Profile**)**]**
	- **[**システム(**System**)**]** > **[**エンタープライズ電話の設定(**Enterprise Phone Configuration**)**]**
	- **[**デバイス(**Device**)**]** > **[**電話(**Phone**)**]**
- ステップ **2** 次のパラメータを設定します。
	- ログのプロファイル-値:プリセット(デフォルト)、デフォルト、テレフォニー、SIP、 UI、ネットワーク、メディア、アップグレード、アクセサリ、セキュリティ、Wi-Fi、 VPN、EnergyWise、MobileRemoteAccess
- (注) パラメータのマルチレベルおよびマルチセクションサポートを実装するには、 [ログ プロファイル(Log Profile)] チェックボックスをオンにします。
- リモート ログ 値:無効(デフォルト)、有効
- IPv6 ログ サーバまたはログ サーバ IP アドレス(IPv4 アドレスまたは IPv6 アドレス)
- ログ サーバに到達できない場合、電話機はデバッグ メッセージの送信を停止しま す。 (注)
	- IPv4 ログサーバのアドレスの形式は、**address:<port>@@base=<0-7>;pfs=<0-1>**
	- IPv6ログサーバのアドレスの形式は、**[address]:<port>@@base=<0-7>;pfs=<0-1>**
	- ここで、
		- IPv4 アドレスはドット(.)で区切ります。
		- IPv6 アドレスはコロン(:)で区切ります。

# トラブルシューティングに関する追加情報

電話機のトラブルシューティングに関する詳細については、次に示すシスコの Web サイトに アクセスして、該当の電話機モデルに移動してください。

<https://www.cisco.com/cisco/web/psa/troubleshoot.html>

Ι

翻訳について

このドキュメントは、米国シスコ発行ドキュメントの参考和訳です。リンク情報につきましては 、日本語版掲載時点で、英語版にアップデートがあり、リンク先のページが移動/変更されている 場合がありますことをご了承ください。あくまでも参考和訳となりますので、正式な内容につい ては米国サイトのドキュメントを参照ください。